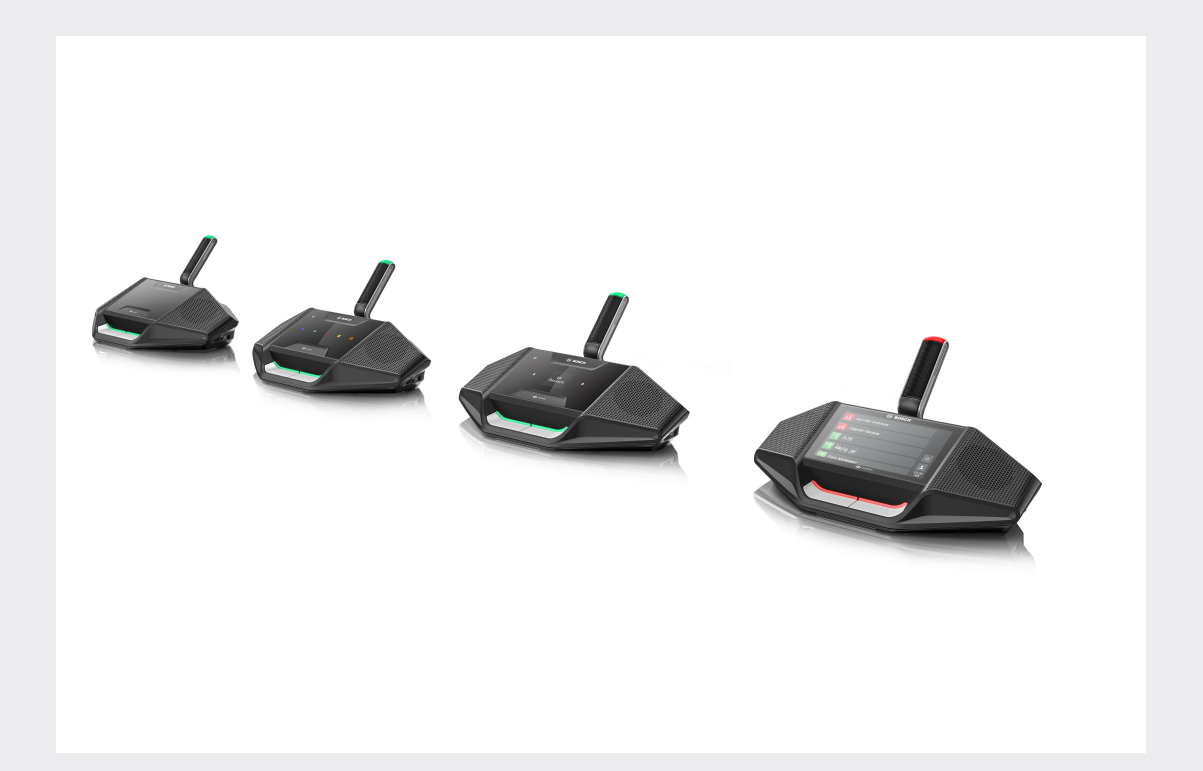

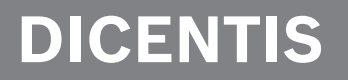

**Konferenciarendszer**

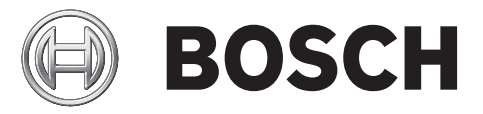

**hu** Felhasználói útmutató

## **Tartalomjegyzék**

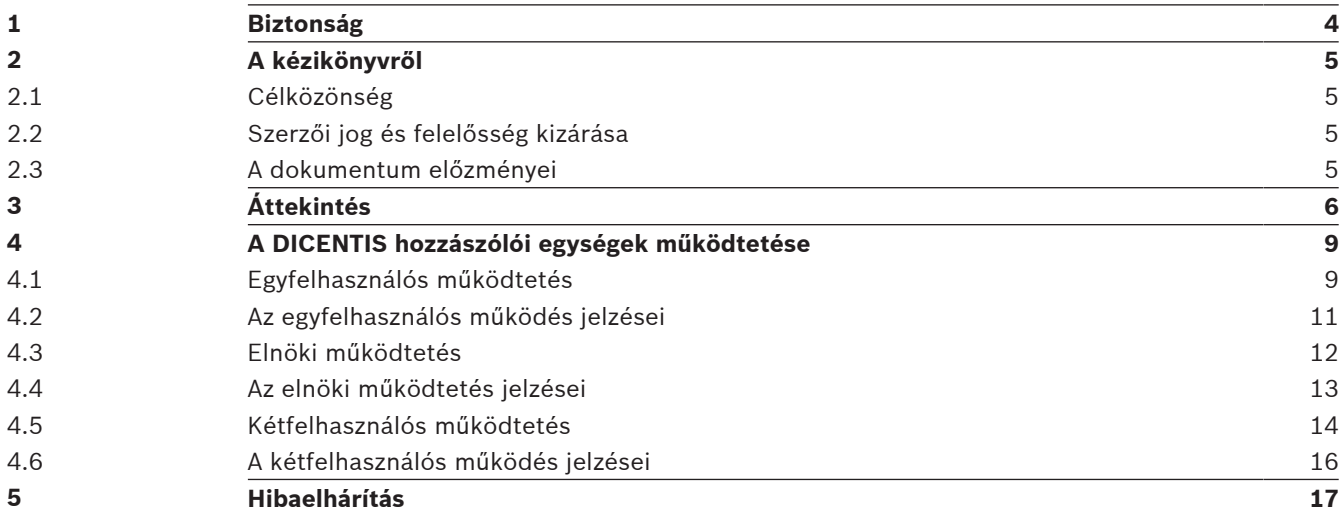

## **1 Biztonság**

Rendszeresen ellenőrizze a berendezést kopás és sérülések szempontjából. Különösen figyeljen a következőkre:

- **LCD-képernyő**: Ellenőrizze az esetleges repedéseket.
- **Kábelek**: Ha a külső szigetelés sérült, cserélje ki a kábelt.
- **Csatlakozók**: Ellenőrizze a megnyúlásra és sérülésre utaló jeleket.

Ha úgy véli, hogy a berendezés megsérült vagy potenciális veszélyt jelent, tegyen rá egy címkét, és tegye félre, hogy senki ne használhassa, majd forduljon a helyi szakértőhöz a további teendők tekintetében.

## **2 A kézikönyvről**

A kézikönyv célja a DICENTIS konferenciarendszer DICENTIS hozzászólói egységeinek működtetéséhez szükséges tudnivalók ismertetése.

Ez a kézikönyv digitális változatban, Adobe Portable Document formátumban (PDF) érhető el. A termékkel kapcsolatos további tudnivalókat itt találja: www.boschsecurity.hu.

## **2.1 Célközönség**

Az útmutató a DICENTIS hozzászólói egységek felhasználói számára készült.

### **2.2 Szerzői jog és felelősség kizárása**

Minden jog fenntartva. A dokumentum egyetlen részét sem szabad semmilyen formában vagy módon, elektronikusan, mechanikusan, fénymásolatban, felvételen vagy egyéb módon másolni vagy továbbadni a kiadó előzetes írásbeli hozzájárulása nélkül. Újranyomásra vagy kivonat készítésére vonatkozó engedélyért forduljon a Bosch Security Systems B.V. vállalathoz. A tartalom és az illusztrációk előzetes értesítés nélkül megváltozhatnak.

### **2.3 A dokumentum előzményei**

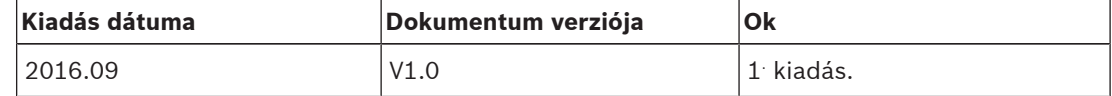

# **3 Áttekintés**

A DICENTIS konferenciarendszer egy IP-alapú konferenciarendszer, amely OMNEO-kompatibilis Ethernet hálózaton működik. Hang-, video- és adatjelek elosztására és feldolgozására használható.

A DICENTIS hozzászólói egységek az értekezletek lebonyolítását segítik elő. Az alábbi készülékek állnak rendelkezésre:

- DCNM-DE
- DCNM-D
- DCNM-DVT
- DCNM-DSL

A DICENTIS hozzászólói egység (DCNM-DE) kibővített változata 4,3"-os kapacitív érintőképernyővel rendelkezik, mely kiegészítő információkat és vezérlést biztosít a felhasználónak.

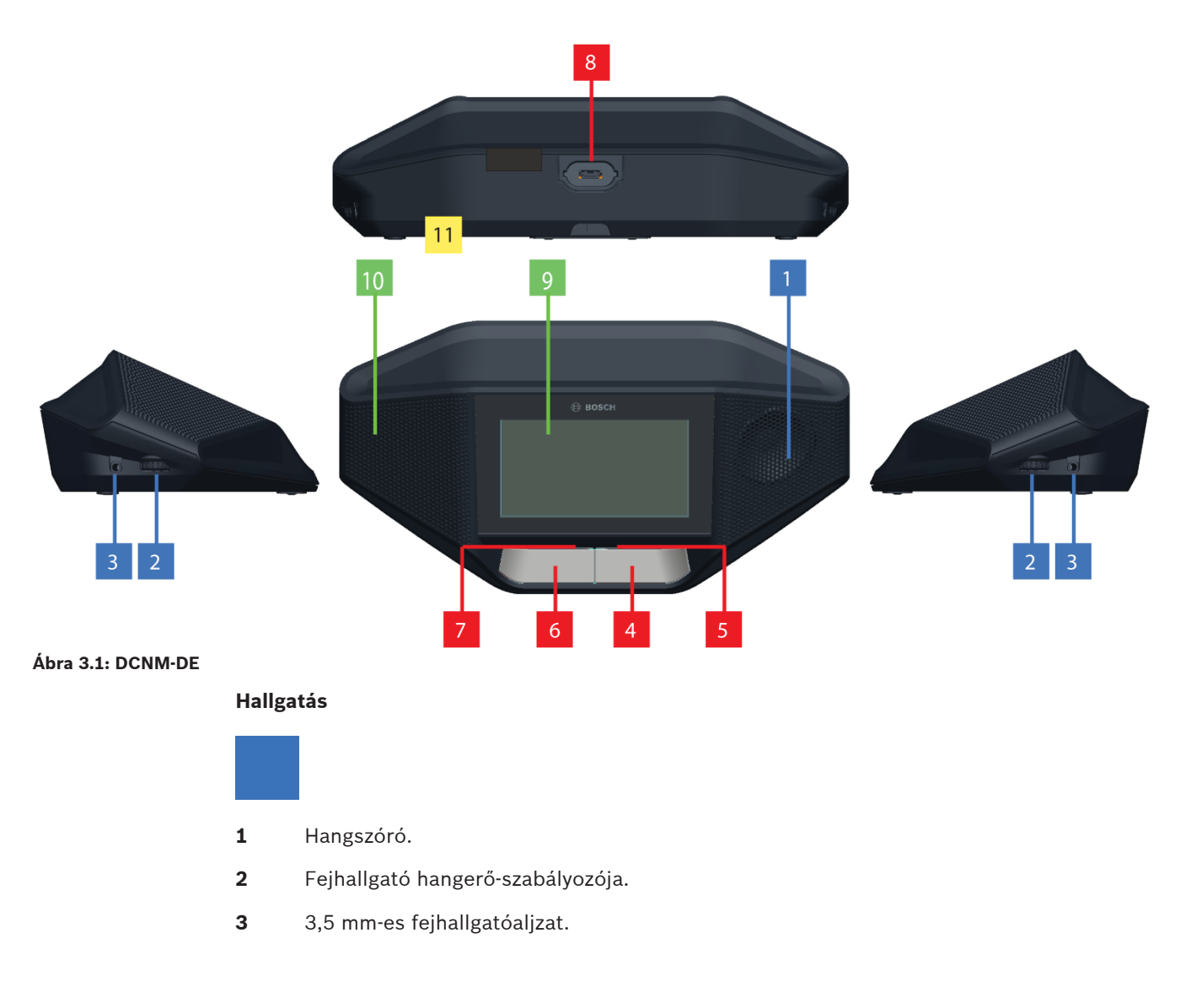

#### **Felszólalás**

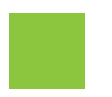

- 4 Mikrofonkérés gomb, fehér "felszólalási lehetőség" ikonnal.
- **5** LED-sáv a mikrofonkérés gombhoz.
- **6** Mikrofon némítása gomb, Elsőbbség gomb vagy Mikrofonkérés gomb, két fehér színű LED ikonnal.
- **7** LED-sáv a mikrofonkérés gombhoz.
- **8** Mikrofonaljzat a mikrofon csatlakoztatásához.

#### **Érintőképernyő**

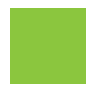

**9** 4,3"-os kapacitív érintőképernyő (csak DCNM-DE esetén).

#### **Azonosítás**

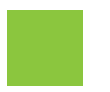

10 NFC-címke érzékelési és leolvasási helye (csak DCNM-DSL, DCNM-DVT és DCNM-DE esetén).

#### **Csatlakozások**

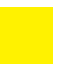

**11** Kábel tömszelencék.

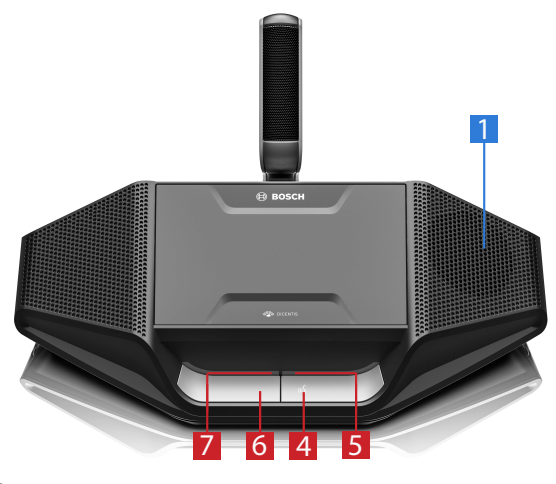

**Ábra 3.2: DCNM-D**

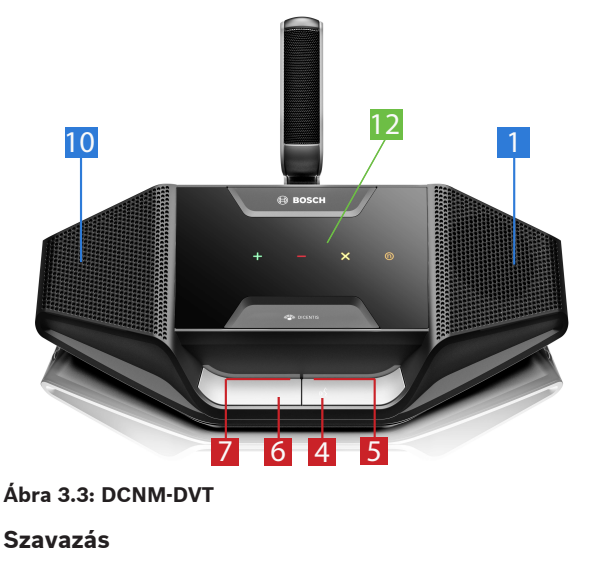

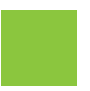

**12** Szavazógombok (csak DCNM‑DVT esetén).

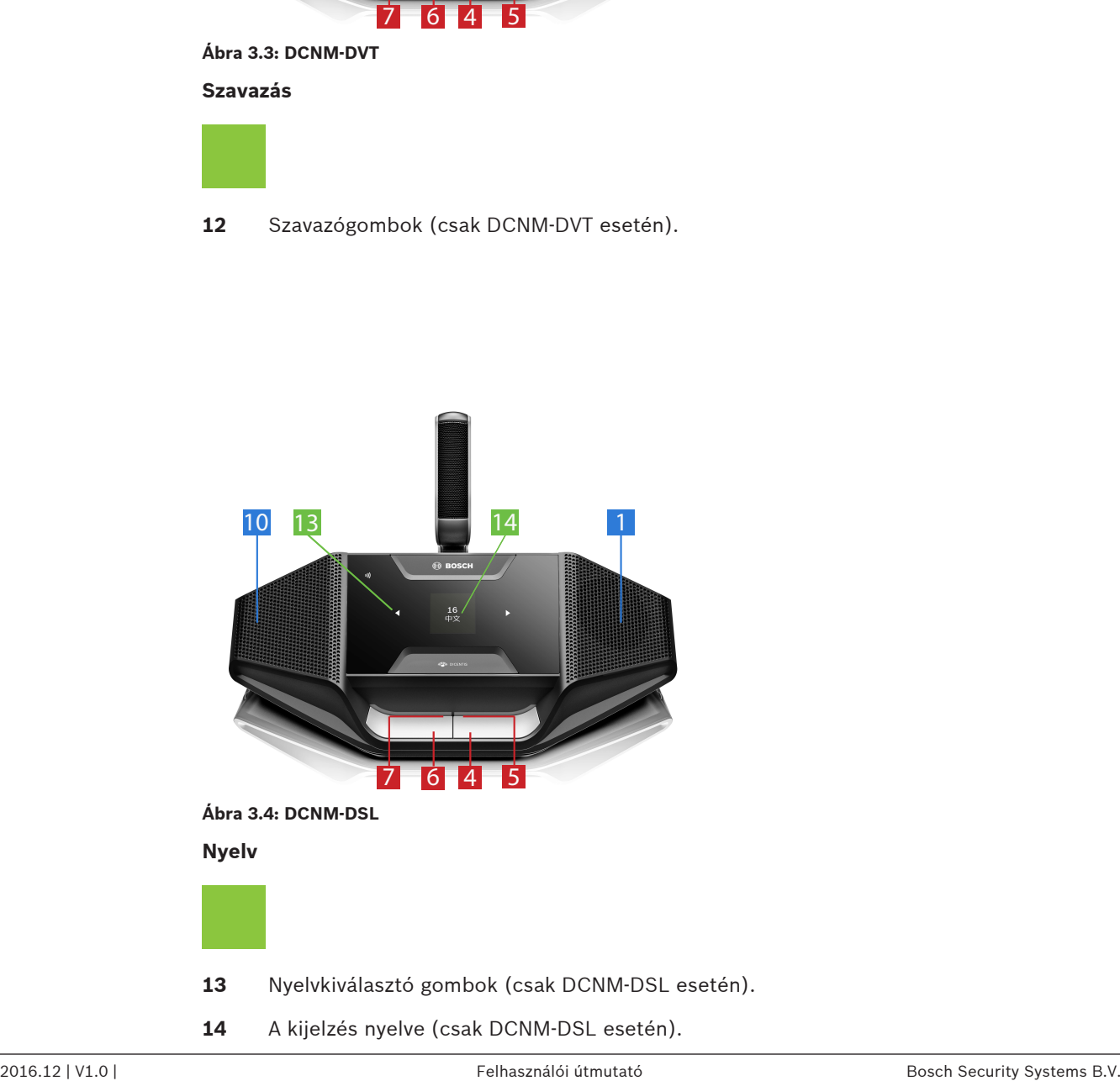

**14** A kijelzés nyelve (csak DCNM‑DSL esetén).

## **4 A DICENTIS hozzászólói egységek működtetése**

A DICENTIS hozzászólói egységek három különböző módban használhatók:

- Egyfelhasználós működtetés
- Elnöki működtetés
- Kétfelhasználós működtetés

Az eszközökön lévő LED-sáv jelzőfényei a kiválasztott módnak megfelelően viselkednek.

### **4.1 Egyfelhasználós működtetés**

#### **A mikrofon bekapcsolása:**

Nyomja meg a mikrofonkérés gombot a mikrofon bekapcsolásához.

- Ha a mikrofonkérés gomb fehér ikonja világít, akkor a mikrofonkérés gomb feletti LED-sáv azonnal pirosra változik, és Ön felszólalhat.
- Ha a mikrofonkérés gomb feletti LED-sáv zöld színű, akkor felszólalási kérése elfogadásra került. Nem szólalhat fel, amíg a mikrofonkérés gomb feletti LED-sáv pirosra nem változik.
- Amikor a mikrofonkérés gomb feletti LED-sáv zölden villog, Ön az első a várólistában. A mikrofonja hamarosan bekapcsol.

#### **A felszólalási kérés visszavonása:**

A felszólalási kérelmet visszavonhatja a mikrofonkérés gomb megnyomásával, amikor a mikrofonkérés gomb feletti LED-sáv zölden világít vagy villog. Opcionális: adminisztrátor vagy kezelő letilthatja a felszólalási kérés visszavonásának lehetőségét.

#### **A mikrofon kikapcsolása:**

Amikor a mikrofonkérés gomb feletti LED-sáv pirosan világít, a mikrofonkérés gomb megnyomásával kapcsolhatja ki a mikrofont. A mikrofonkérés gomb feletti LED-sáv kialszik. Opcionális: az adminisztrátor vagy a kezelő letilthatja a mikrofon letiltásának lehetőségét.

#### **A mikrofon némítása:**

A mikrofont a mikrofon némítása gomb (bal oldali mikrofonkérés gomb) nyomva tartásával némíthatja le.

#### **Adó-vevő üzemmód:**

A készülék adó-vevő (PTT) üzemmódjában a mikrofon mindaddig engedélyezve van, amíg a mikrofonkérés gombot lenyomva tartja.

#### **Hangvezérlő mód:**

A DICENTIS hozzászólói egység hangvezérlő módjában a mikrofon mindig be van kapcsolva. A mikrofonkérés gomb vagy a némítás gomb nyomva tartásával ideiglenesen elnémíthatja a mikrofont.

Hangvezérlő módban nem küldhet felszólalási kérést.

**Megjegyzés**: Ha a DICENTIS hozzászólói egység elnök módra van állítva, nincs némítás gomb, mivel a bal gomb elsőbbség gombként funkcionál.

#### **Hely keresése:**

Az érintőképernyővel rendelkező DICENTIS hozzászólói egységek képernyőjén az Ön neve az alsó buborékban látható.

#### **Önmaga azonosítása (DCNM-DSL, DCNM-DVT, DCNM-DE):**

- Az érintőképernyővel rendelkező DICENTIS egységek képernyőjén megjelenő utasítások szerint azonosíthatja magát. A nyelvválasztási funkcióval, illetve a szavazási funkcióval rendelkező DICENTIS hozzászólói egységeken egy villogó LED jelzi Önnek, hogy azonosítsa magát.
- Tartsa közel NFC-címkéjét a DCNM-DVT vagy a DCNM-DE készülék bal oldalához, ahogy az érintőképernyőn látja.

#### **Szavazás (DCNM-DVT, DCNM-DE):**

- Az adminisztrátor vagy a kezelő megnyit egy szavazást. A szavazás megnyitásakor megjelennek a szavazógombok.
- Adja le szavazatát. Szavazatát mindaddig megváltoztathatja, amíg az adminisztrátor vagy a kezelő le nem zárja a szavazást.

Az adminisztrátor vagy a kezelő ideiglenesen felfüggesztheti a szavazást. A szavazás felfüggesztése alatt nem adhatja le és nem változtathatja meg szavazatát.

## **4.2 Az egyfelhasználós működés jelzései**

#### **Fehér "felszólalás lehetséges" ikon világít:**

– A mikrofonkérés gomb megnyomásával azonnal felszólalhat.

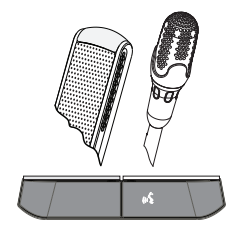

#### **A LED‑sávok és a mikrofon LED zölden világít vagy villog:**

- Várnia kell a felszólalásra.
- Amikor a mikrofonkérés gomb feletti LED zölden villog, Ön az első a várólistában.
- A mikrofonkérés gomb megnyomásával visszavonhatja a felszólalási kérést.

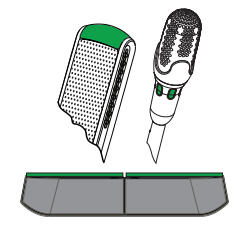

#### **A LED‑sávok és a mikrofon LED pirosan világít:**

- A mikrofon aktív; felszólalhat.
- A bal oldali mikrofonkérés gomb nyomva tartásával ideiglenesen elnémíthatja a mikrofont.
- A jobb oldali mikrofonkérés gomb megnyomásával kikapcsolhatja a mikrofont.

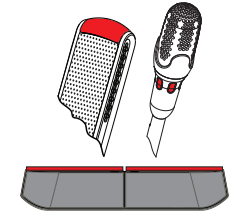

## **4.3 Elnöki működtetés**

#### **A mikrofon bekapcsolása:**

Amikor a mikrofon gomb fehér ikonja világít, a mikrofon gomb megnyomásával kapcsolhatja be a mikrofont.

– Amikor a mikrofon gomb feletti piros fény kigyullad, felszólalhat.

#### **A mikrofon kikapcsolása:**

Amikor a mikrofon gomb feletti LED-sáv pirosan világít, a mikrofon gomb megnyomásával kikapcsolhatja a mikrofont. A mikrofon gomb feletti piros LED-sáv kialszik.

#### **Elsőbbségi funkció:**

Az elsőbbség gombbal ideiglenesen kikapcsolhatja az összes résztvevő mikrofonját. Ugyanakkor az elsőbbség gomb bekapcsolja az Ön saját mikrofonját. A rendszerrel a következőkre van lehetőség:

- hangjelzés lejátszása az elsőbbség gomb megnyomásakor;
- a várólista és a felszólalók listájának törlése az elsőbbség gomb megnyomásakor.

Az elsőbbség gomb elengedésekor a rendszer kikapcsolja a mikrofonját.

Ha nem törölte a felszólalók listáját, a rendszer újra bekapcsolja a felszólalók mikrofonjait.

#### **Hangvezérlő mód:**

A DICENTIS hozzászólói egység hangvezérlő módjában a mikrofon mindig be van kapcsolva. A mikrofonkérés vagy a némítás gomb nyomva tartásával ideiglenesen elnémíthatja a mikrofont.

#### **Hely keresése:**

Az érintőképernyővel rendelkező DICENTIS hozzászólói egységek képernyőjén az Ön neve az alsó buborékban látható.

#### **Önmaga azonosítása (DCNM-DSL, DCNM-DVT, DCNM-DE):**

- Az érintőképernyővel rendelkező DICENTIS hozzászólói egységek képernyőjén megjelenő utasítások szerint azonosíthatja magát. A nyelvválasztási funkcióval, illetve a szavazási funkcióval rendelkező hozzászólói egységeken egy villogó LED jelzi Önnek, hogy azonosítsa magát.
- Tartsa közel NFC-címkéjét a DCNM-DVT vagy a DCNM-DE készülék bal oldalához, ahogy az érintőképernyőn látja.

#### **Szavazás (DCNM-DVT, DCNM-DE):**

- Az adminisztrátor vagy a kezelő megnyit egy szavazást. A szavazás megnyitásakor megjelennek a szavazógombok.
- Adja le szavazatát. Szavazatát mindaddig megváltoztathatja, amíg az adminisztrátor vagy a kezelő le nem zárja a szavazást.

Az adminisztrátor vagy a kezelő ideiglenesen felfüggesztheti a szavazást. A szavazás felfüggesztése alatt nem adhatja le és nem változtathatja meg szavazatát.

## **4.4 Az elnöki működtetés jelzései**

#### **A fehér elsőbbség ikon és a "felszólalás lehetséges" ikon világít:**

- A mikrofonkérés gomb megnyomásával azonnal felszólalhat.
- Az elsőbbség gombbal beszélhet, és ideiglenesen kikapcsolhatja az összes résztvevő mikrofonját.

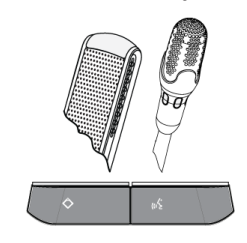

#### **Az elsőbbség ikon világít. A jobb oldali LED-sáv és a mikrofon LED pirosan világít:**

- A mikrofon aktív; felszólalhat.
- Az elsőbbség gomb megnyomásával és nyomva tartásával folytathatja a felszólalást és ideiglenesen kikapcsolhatja az összes résztvevő mikrofonját.
- A mikrofonkérés gomb megnyomásával kikapcsolhatja a mikrofont.

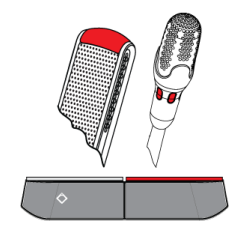

**Az elsőbbség ikon világít. A LED-sávok és a mikrofon LED pirosan világítanak:**

- A mikrofon aktív; felszólalhat.
- A prioritás gomb felengedéséig az összes résztvevő mikrofonja átmenetileg ki van kapcsolva.

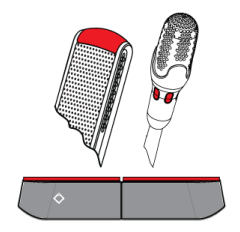

### **4.5 Kétfelhasználós működtetés**

#### **A mikrofon bekapcsolása (DCNM‑D, DCNM‑DSL, DCNM‑DE):**

Nyomja meg a mikrofonkérés gombot a mikrofon bekapcsolásához.

- Ha a mikrofonkérés gomb fehér ikonja világít, akkor a mikrofonkérés gomb feletti LED-sáv azonnal pirosra változik, és Ön felszólalhat.
- Ha a mikrofonkérés gomb feletti LED-sáv zöld színű, akkor felszólalási kérése elfogadásra került. Nem szólalhat fel, amíg a mikrofonkérés gomb feletti LED-sáv pirosra nem változik.
- Amikor a mikrofonkérés gomb feletti LED-sáv zölden villog, Ön az első a várólistában. A mikrofonja hamarosan bekapcsol.

#### **A felszólalási kérés visszavonása:**

A felszólalási kérelmet visszavonhatja a mikrofonkérés gomb megnyomásával, amikor a mikrofonkérés gomb feletti LED-sáv zölden világít vagy villog. Opcionális: adminisztrátor vagy kezelő letilthatja a felszólalási kérés visszavonásának lehetőségét.

#### **A mikrofon kikapcsolása:**

Amikor a mikrofonkérés gomb feletti LED-sáv pirosan világít, a mikrofonkérés gomb megnyomásával kapcsolhatja ki a mikrofont. A mikrofonkérés gomb feletti LED-sáv kialszik. Opcionális: az adminisztrátor vagy a kezelő letilthatja a mikrofon letiltásának lehetőségét.

#### **Adó-vevő üzemmód:**

A készülék adó-vevő (PTT) üzemmódjában a mikrofon mindaddig engedélyezve van, amíg a mikrofonkérés gombot lenyomva tartja.

#### **Hangvezérlő mód:**

A DICENTIS hozzászólói egység hangvezérlő módjában a mikrofon mindig be van kapcsolva. A mikrofonkérés vagy a némítás gomb nyomva tartásával ideiglenesen elnémíthatja a mikrofont. Hangvezérlő módban nem küldhet felszólalási kérést.

#### **Hely keresése:**

Az érintőképernyővel rendelkező DICENTIS hozzászólói egységek képernyőjén az Ön neve az alsó buborékban látható.

#### **Önmaga azonosítása (DCNM-DSL, DCNM-DVT, DCNM-DE):**

- Az érintőképernyővel rendelkező DICENTIS hozzászólói egységek képernyőjén megjelenő utasítások szerint azonosíthatja magát. A nyelvválasztási funkcióval, illetve a szavazási funkcióval rendelkező DICENTIS hozzászólói egységeken egy villogó LED jelzi Önnek, hogy azonosítsa magát.
- Tartsa közel NFC-címkéjét a DCNM-DVT vagy a DCNM-DE készülék bal oldalához, ahogy az érintőképernyőn látja.
- Válassza ki, hogy a DICENTIS hozzászólói egység melyik oldalára szeretne ülni.

#### **Szavazás (DCNM-DVT, DCNM-DE):**

- Az adminisztrátor vagy a kezelő megnyit egy szavazást. A szavazás megnyitásakor megjelennek a szavazógombok.
- Adja le szavazatát. Szavazatát mindaddig megváltoztathatja, amíg az adminisztrátor vagy a kezelő le nem zárja a szavazást.

Az adminisztrátor vagy a kezelő ideiglenesen felfüggesztheti a szavazást. A szavazás felfüggesztése alatt nem adhatja le és nem változtathatja meg szavazatát.

## **4.6 A kétfelhasználós működés jelzései**

#### **Mindkét "felszólalás lehetséges" ikon világít:**

– Saját mikrofonkérési gombjának megnyomása után mindkét résztvevő azonnal felszólalhat.

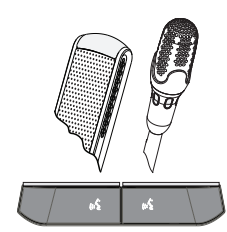

#### **A bal oldali "felszólalás lehetséges" ikon világít. A jobb oldali LED-sáv és a mikrofon LED zölden világít vagy villog:**

- A bal oldalon ülő résztvevő a saját mikrofonkérési gombjának megnyomása után azonnal felszólalhat.
- A jobb oldalon ülő résztvevő a várólistában van, és várnia kell a felszólalásra.
- A jobb oldalon ülő résztvevő a saját mikrofonkérési gombjának megnyomásával visszavonhatja a felszólalási kérést.

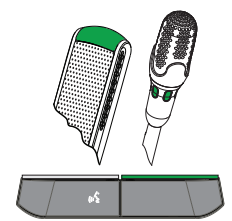

#### **A bal oldali "felszólalás lehetséges" ikon világít. A jobb oldali LED-sáv és a mikrofon LED pirosan világít:**

- A bal oldalon ülő résztvevő a saját mikrofonkérési gombjának megnyomása után azonnal felszólalhat.
- A jobb oldalon ülő résztvevő felszólalhat.
- A jobb oldalon ülő résztvevő a jobb oldali mikrofonkérés gomb megnyomásával kikapcsolhatja a mikrofont.

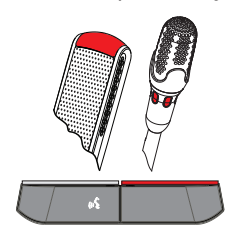

**5 Hibaelhárítás Figyelem!**  $\bullet$ Általános hibaelhárítási útmutatásért forduljon a helyi rendszerszakértőhöz.Ť

#### **Bosch Security Systems B.V.**

Torenallee 49 5617 BA Eindhoven Netherlands **www.boschsecurity.com** © Bosch Security Systems B.V., 2017